## **Virtual Meeting Room**

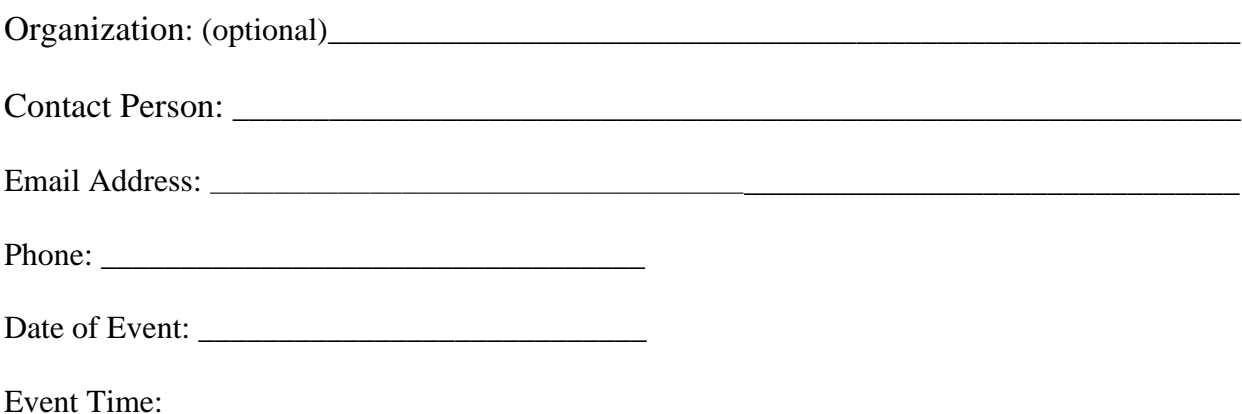

We/I understand that we/I are/am responsible for the conduct of attendees and agree to comply with the Community Meeting Room Use Policy.

We/I understand that the following security features will be enabled:

- **Waiting rooms:** All meetings will hold participants in the waiting room until the host admits them to the meeting. Waiting rooms provide an addition layer of security.
- **Lock the meeting:** The host can lock the meeting after a certain time to prevent anyone new from joining. Locking the meeting is suggested, once all members have arrived.
- **Remove participants:** The host is responsible for removing members behaving inappropriately. If the host removes a participant from the meeting, they cannot return. Inappropriate behaviors include, but are not limited to: nudity, swearing, inappropriate hand gestures, etc.
- **Mute participants:** Participants are muted upon entry. The host can mute/unmute individual participants or all of them at once. The host can block unwanted, distracting, or inappropriate noise from other participants.
- **Disable video:** The host can turn a participant's video off, allowing the host to block unwanted, distracting, or inappropriate gestures on video.
- **Screen Sharing:** Screen sharing will be available only to host and co-host(s) only.

Disabled Features:

• File Transfer

• Recording

• Remote Screen Sharing

• Annotations • Private Chat

- White Board
- Signature:

### **Getting Started**

- Devices **–** You will need a computer with a webcam and microphone, or a mobile device to participate in a Zoom meeting. If you need a device, please contact to library to request a laptop for checkout.
- Join from your web browser You do not need a Zoom account to attend a Zoom meeting or program. Once you have clicked on the provided "Join from your browser" URL from your email, you can join a meeting (or program) through your web browser on a desktop, laptop, or mobile device. If a program requires you to enter a password, the password is part of the link.
- Once you click on this link, you will be prompted to enter your name which will be displayed on screen. You will be put into a "waiting room" and will be admitted by the library host.
- If you have a Zoom account, you may enter the program meeting code and password to join the meeting.
- System Requirements **–** To ensure your device is ready to launch Zoom for library programs, [refer to these System Requirements for PC, Mac, and Linux.](https://support.zoom.us/hc/en-us/articles/201362023---System---Requirements---for---PC---and---Mac)

#### **Zoom User Tips**

For the best experience participating in a library program held on Zoom, follow as many of these recommendations as you can.

- Chrome browser is recommended if you are joining via a web browser.
- A laptop or desktop is preferred over a Smartphone or tablet.
- If possible, connect using a computer headset. Headsets that connect via USB are the best choice. This will help you listen better to the presenter.
- Don't run other programs while using Zoom. Close unnecessary applications so all processing power can be used to maximize the quality of your Zoom session.
- Pay attention to your background. Too much light behind you and you appear to be only a dark figure. Keep a good source of light in front of you and behind your camera/device. And keep in mind busy backgrounds may be distracting to others. Pay attention what is on your screen and only share what you would want to share in a public space.
- Mute/unmute, turn on/off video. Depending on the type of program, use the Mute/Unmute, Start/Stop Video icons to communicate with the other side. Learn more about our programs below.
- Be on time and don't leave. This way you won't potentially get locked out of an event or program.

#### **Best practices when participating in online conferencing:**

- 1. Try to join the meeting a few minutes early in case you need to download the application or run any updates
- 2. If possible, find a quiet place where you will have fewer interruptions during your meeting.
- 3. You can choose whether to connect via video or by voice-only.
- 4. When not speaking, please mute your microphone as to avoid background noise that can be disturbing to the meeting.
- 5. While calling in is definitely an option, if possible, use the Zoom app on a desktop or laptop, tablet, or mobile device rather than calling from a landline or mobile number, as some of features (like "raise your hand," chat, and "mute microphone") are only available in the app.

# **Your Meeting Date and Time:** *CONDITION* **<b>***CONDITION CONDITION CONDITION* **<b>***CONDITION CONDITION CONDITION* **<b>***CONDITION CONDITION CONDITION* **<b>***CONDITION CONDITION CONDITION CONDITION*  $\text{URL:}$ **Your Meeting ID: Passcode: \_\_\_\_\_\_\_\_\_\_\_\_\_\_\_\_\_\_\_\_\_\_\_\_\_\_\_\_\_\_\_\_\_\_\_\_\_\_\_\_\_\_\_\_\_\_\_\_\_\_\_\_\_\_\_\_\_\_\_\_\_\_\_\_\_\_\_\_**